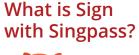

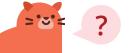

Sign with Singpass allows Singpass users to digitally sign documents such as contracts and other agreements with their Singpass app that contains signing certificates issued by Singapore's National Certification Authority (NCA), Assurity Trusted Solutions Pte. Ltd.

Is digital signing with Sign with Singpass secure? Using signing certificates issued by the NCA, Sign with Singpass can be used to generate digital signatures that are regarded as Secure Electronic Signatures under Singapore's Electronic Transactions Act. These digital signatures are accorded the presumptions of authenticity and integrity under the Act. With Sign with Singpass, the digital signatures are cryptographically linked to the signer, providing higher accurance.

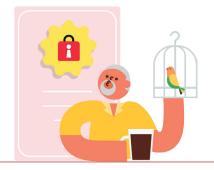

The signed documents are tamper-evident, and if the electronic record is altered, there will be a prompt that the signature is invalid. Multiple users can sign on the same document, and their credentials will be uniquely linked to the document, and identifiable to the signers.

How do I digitally sign a document with my Singpass app? To digitally sign documents with your Singpass app, follow these steps:

- Use the 'Scan' feature on the app homepage to scan the Singpass QR code\* on the document.
- Match the 4-digit reference code displayed on your app screen with that on the document. This ensures you are signing the correct document.

Verify your identity using your fingerprint, face recognition or passcode, and you are done! You have successfully signed the document with Singpass.

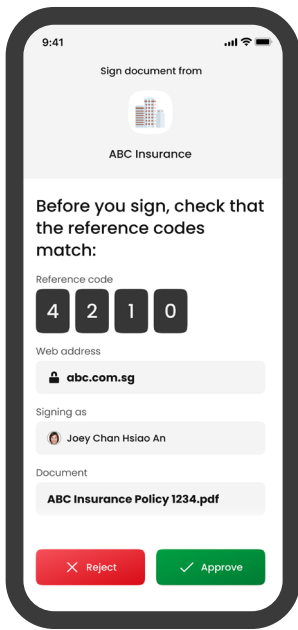

1

\*Note: You will be prompted to add a signing certificate if you do not already have one, or if your current certificate has expired. Follow the on-screen instructions to complete the one-time set up.

How do I configure Adobe Acrobat Reader to automatically validate the digital signature generated using Sign with Singpass in a signed document? After ensuring that you have the latest Adobe Acrobat Reader installed, follow these steps below to add the NCA Root CA Cert to your Adobe Acrobat Reader's list of trusted identities:

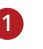

This Quick User Guide is prepared by the Government Technology Agency concerning Sign with Singpass. This docue

Download the Singapore NCA Root CA Cert, "SNRCA-G1.fdf", issued by the National Certification Authority. This certificate **must** be obtained from the official website: https://www.assurity.sg/about/nca.html

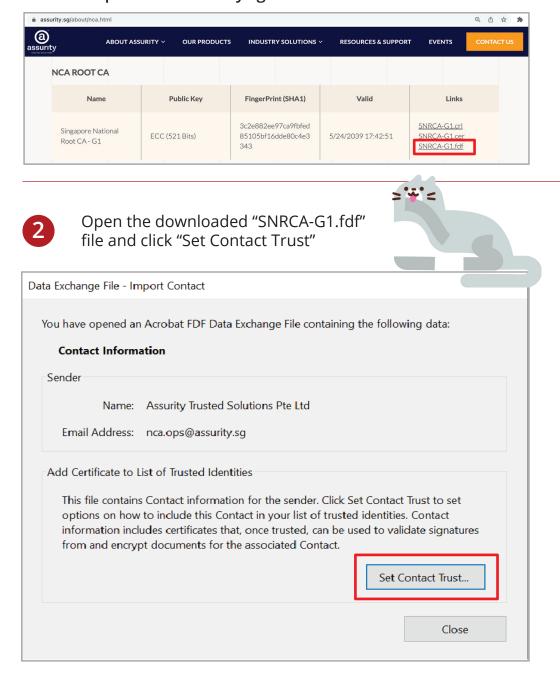

How do I configure Adobe Acrobat Reader to automatically validate the digital signature(s) generated using Sign with Singpass in a signed document?

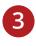

Check "Use this certificate as a trusted root" and click "OK" to complete the one-time configuration.

| Import Contact Settings                 |                                                                                                    |  |  |  |
|-----------------------------------------|----------------------------------------------------------------------------------------------------|--|--|--|
|                                         | Certificate Details                                                                                                    |  |  |  |
|                                         | Subject: Singapore National Root CA - G1                                                                                                    |  |  |  |
| Issuer: Singapore National Root CA - G1 |                                                                                                    |  |  |  |
|                                         | Usage: Sign Certificate (CA), Sign CRL                                                                                                    |  |  |  |
| Expiration: 5/24/2039 5:42:51 PM        |                                                                                                    |  |  |  |
|                                         | Trust Policy Restrictions                                                                                                    |  |  |  |
|                                         | A certificate used to sign a document must either be designated as a trust anchor or chain up to a trust anchor in order for signature validation to succeed. Revocation checking is not performed on or above a trust anchor. |  |  |  |
|                                         | Use this certificate as a trusted root                                                                                                    |  |  |  |

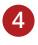

Refer to the Signature Validation Check notification at the top of the document each time you wish to check the integrity of the signed document.

| Signature Validation Check           | What it means                                                                                                    |  |
|--------------------------------------|----------------------------------------------------------------------------------------------------|--|
| Signed and all signatures are valid. | All signatures in the signed document are valid with a trusted signing certificate.                                                    |  |
| At least one signature has problems. | Changes may have been made to the document after the initial signing.<br>Ensure that all changes are legitimate before proceeding.     |  |
| At least one signature is invalid.   | The signature(s) cannot be validated and/or the document may have<br>been tampered with. Please check with the author of the document. |  |
| Others                               | Please refer to Adobe's complete signature validation guide here                                                                       |  |

Your Adobe Acrobat Reader is now ready to automatically validate digital signature(s) generated using Sign with Singpass!

This Quick User Guide is prepared by the Government Technology Agency concerning Sign with Singpass.

How do I verify that the digital signature belongs to the purported signee? Click on the signature you wish to verify > click on the "Details" tab in the Certificate Viewer dialog box. The signer's full name and last 4 NRIC digits will be displayed in the "Subject" field.

| ngs to the   |                                                                                     | Certificate Viewer                                                                                                    |  |  |  |
|--------------|-------------------------------------------------------------------------------------|----------------------------------------------------------------------------------------------------|--|--|--|
| orted<br>ee? | correspond to the selected ent                                                      | This dialog allows you to view the details of a certificate and its entire issuance chain. The details correspond to the selected entry.  Show all certification paths found |  |  |  |
|              | Singapore National Roo                                                              | Summary Details Revocation Trust Policies Legal Notice                                                                                                    |  |  |  |
|              | <ul> <li>Singapore NDI Intern</li> </ul>                                            | Certificate data:                                                                                                    |  |  |  |
|              | EVAN TAN                                                                            | Name Value                                                                                                    |  |  |  |
|              |                                                                                     | version 3                                                                                                    |  |  |  |
|              |                                                                                     | Signature algori SHA256 ECDSA                                                                                                    |  |  |  |
|              |                                                                                     | C Subject 0.9.2342.19200300.100.1.1=fd1450                                                                                                    |  |  |  |
|              |                                                                                     | Issuer cn=Singapore NDI Intermediate CA                                                                                                    |  |  |  |
|              |                                                                                     | 0.9.2342.19200300.100.1.1=fd1450a4-0a07-431b-b185-                                                                                                    |  |  |  |
|              |                                                                                     | cn=EVAN TAN<br>serialNumber=285G                                                                                                    |  |  |  |
|              |                                                                                     |                                                                                                    |  |  |  |
|              | correspond to the selected ent                                                      |                                                                                                    |  |  |  |
|              | <ul> <li>Show all certification paths fo</li> <li>Singapore National Roo</li> </ul> | Summary Details Revocation Trust Policies Legal Notice                                                                                                    |  |  |  |
|              | <ul> <li>Singapore NDI Intern</li> </ul>                                            |                                                                                                    |  |  |  |
|              | EVAN TAN                                                                            | Singpass Account (Individual), Signing Certificate                                                                                                    |  |  |  |
|              |                                                                                     | Issued by: Singapore NDI Intermediate CA 1 – G2                                                                                                    |  |  |  |
|              |                                                                                     | Assurity Trusted Solutions Pte Ltd                                                                                                    |  |  |  |
|              |                                                                                     | Valid from: 2023/05/06 16:58:13 +08'00'                                                                                                    |  |  |  |
|              |                                                                                     | Valid to: 2024/05/05 16:58:12 +08'00'<br>Intended usage: Digital Signature, Non-Repudiation                                                                                  |  |  |  |
|              |                                                                                     |                                                                                                    |  |  |  |
|              | $\bigcirc$                                                                          |                                                                                                    |  |  |  |
|              |                                                                                     |                                                                                                    |  |  |  |
|              |                                                                                     |                                                                                                    |  |  |  |
| ÷            |                                                                                     |                                                                                                    |  |  |  |
|              |                                                                                     |                                                                                                    |  |  |  |
|              |                                                                                     |                                                                                                    |  |  |  |
|              |                                                                                     |                                                                                                    |  |  |  |